2018

# Outside Scholarships

# PROCEDURES

PROCESS IMPROVEMENT 5/2018

# **CONTENTS**

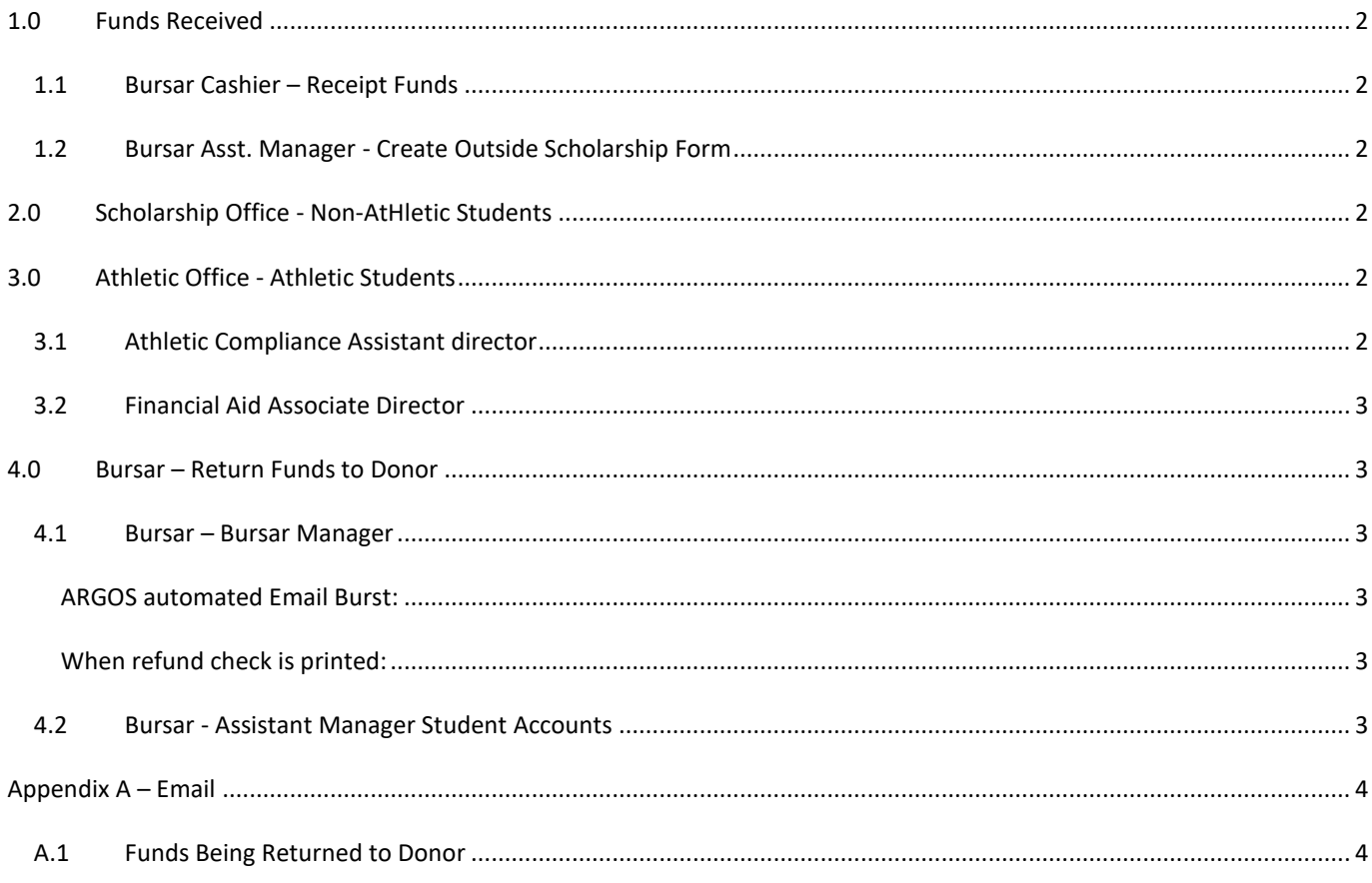

# <span id="page-2-0"></span>**1.0 FUNDS RECEIVED**

<span id="page-2-1"></span>Funds are received by check or cash to the Bursar Cashiers.

### 1.1 BURSAR CASHIER – RECEIPT FUNDS

- 1.1.1 Funds posted to Student Account.
- 1.1.2 Cashier will scan check, receipt and supporting documents and email to Bursar-Outside Scholarship LDAP group 'Bursar Scholarship 'bursar\_schol@memphis.edu'.
- 1.1.3 Deliver originals to Bursar Asst. Manager.

### <span id="page-2-2"></span>1.2 BURSAR ASST. MANAGER - CREATE OUTSIDE SCHOLARSHIP FORM

- 1.2.1 Bursar Asst. Manger will receive scanned .PDF form of the check, receipt and supporting documents.
	- **•** Open scanned document and validate it clear. Save scanned document to desktop.
	- Login into Banner and validate funds posted to correct student account.
	- Determine if Athletic student.
	- Originals file and save for 30 days, then shredded.
- 1.2.2 Login into DocuSign and create the correct Outstanding Scholarship form.
	- Non-Athletic.
	- Athletic.
	- Attach scanned .PDF document to form.
	- Automated email notifications are sent to appropriate DocuSign group.

## <span id="page-2-3"></span>**2.0 SCHOLARSHIP OFFICE - NON-ATHLETIC STUDENTS**

- 2.1.1 Login DocuSign and review form.
- 2.1.2 Login to Banner and validate student's eligibility to receive funds.
	- Student eligible
		- o Validate if need to adjust budget before awarding.
			- o Enter award on Banner form 'RPAAWRD'
- 2.1.3 Update Outside Scholarship form with decision to Approve or Decline.
	- Automated email notification will be sent to Bursar DocuSign group.
	- If Decline see Section 4.0 Bursar Return Funds to Donor

## <span id="page-2-4"></span>**3.0 ATHLETIC OFFICE - ATHLETIC STUDENTS**

<span id="page-2-5"></span>Athletic Students must complete and deliver the 'Athletic Outside Scholarship' information request form.

### 3.1 ATHLETIC COMPLIANCE ASSISTANT DIRECTOR

- 3.1.1 Login DocuSign and review form.
- 3.1.2 Email the student a hyperlink to the 'Athletic Outside Scholarship' request form with instructions that the form must be completed by the donor and returned to the Athletic department.
- 3.1.3 When 'Athletic Outside Scholarship' form is received:
	- File the form.
	- Validate Student eligible to receive funding.
- 3..1.3 Update DocuSign Outside Scholarship form with decision to Approve or Decline.
- **Approved** 
	- Automated email notification will be sent to Financial Aid Associate Director.
- **Decline** 
	- o Automated email notification will be sent to Bursar DocuSign group. See Section 4.0 Bursar Return Funds to Donor

# <span id="page-3-0"></span>3.2 FINANCIAL AID ASSOCIATE DIRECTOR

- 3.2.1 Login DocuSign and review form.
- 3.2.2 Login to Banner and validate student's eligibility to receive funds.
	- Student eligible
		- o Validate if need to adjust budget before awarding.
		- o Enter award on Banner form 'RPAAWRD'
- 3.2.3 Update Outside Scholarship form with decision to Approve or Decline.
	- Automated email notifications will be sent to Athletic and Bursar DocuSign groups.
	- If Decline see Section 4.0 Bursar Process Return to Donor.

# <span id="page-3-1"></span>**4.0 BURSAR – RETURN FUNDS TO DONOR**

After careful review, it was determined the scholarship funds could not be awarded at this time.

# <span id="page-3-2"></span>4.1 BURSAR – BURSAR MANAGER

- 4.1.1 Received notification Outside Scholarship was declined.
- 4.1.2 Login to DocuSign
	- Validate donor and funds to be returned
- 4.1.3 Login to Banner
	- Post Detail Code = MOTJ a negative amount to the student account.
	- Post Detail Code =  $MO$ 84 a positive amount (clearing account).
- 4.1.4 Email DocuSign .PDF copies to Assistant Manager Student Accounts.

# <span id="page-3-3"></span>ARGOS AUTOMATED EMAIL BURST:

4.1.5 Following morning Argos email burst will process and email the student the scholarship funds will be returned to donor. See Appendix A.

# <span id="page-3-4"></span>WHEN REFUND CHECK IS PRINTED:

4.1.6 Write a letter of explanation, attach the refund check and mail to the donor.

# <span id="page-3-5"></span>4.2 BURSAR - ASSISTANT MANAGER STUDENT ACCOUNTS

- 4.2.1 Login into Banner and validate if donor vendor UID exists and W9 is on file.
	- If donor does not exist, contact donor to complete W9 form.
	- Create Vendor ID when W9 form received.
- 4.2.2 Post Detail Code = MO04 (clearing account) as a negative amount.
- 4.2.3 Post Detail Code = RFBA generate check.

# <span id="page-4-0"></span>**APPENDIX A – EMAIL**

## <span id="page-4-1"></span>A.1 Funds Being Returned to Donor

**From:** The University of Memphis, Bursar's Office [\[mailto:donotreply@memphis.edu\]](mailto:donotreply@memphis.edu) **Sent:** Wednesday, May 23, 2018 11:14 AM **To:** {student} **Subject:** Outside Scholarship Update

Dear {First name Last Name},

After careful review of your account, it has been determined that your outside scholarship cannot be disbursed at this time. The funds will be returned to the donor within 5 to 10 business days.

If you have questions, please contact our office a[t bursar2@memphis.edu.](mailto:bursar2@memphis.edu)

Best Regards,

Bursar's Office